## **Resetting a PIN**

**iConnectData (ICD) > Manage > Card Maintenance**

Follow the steps below to reset the PIN (Personal Identification Number) on a card using ICD's New Card Maintenance. A PIN is also known as the Driver ID.

**1.** On the ICD home page, select **Manage > Card Maintenance**.

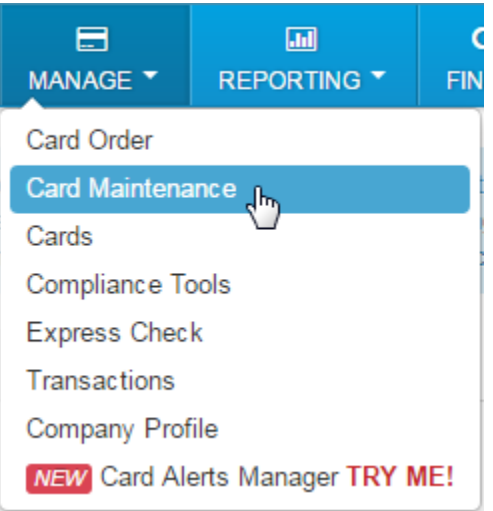

**2.** On the Card Maintenance page, use the search field to locate a card. You can search by any of the card's attributes (card number, cardholder name, customer ID, account code, etc.).

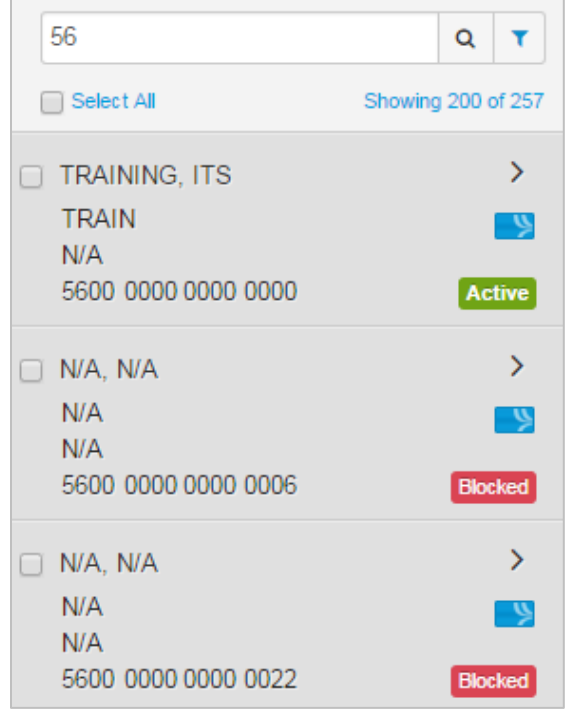

**3.** Click on the card to open the card's details.

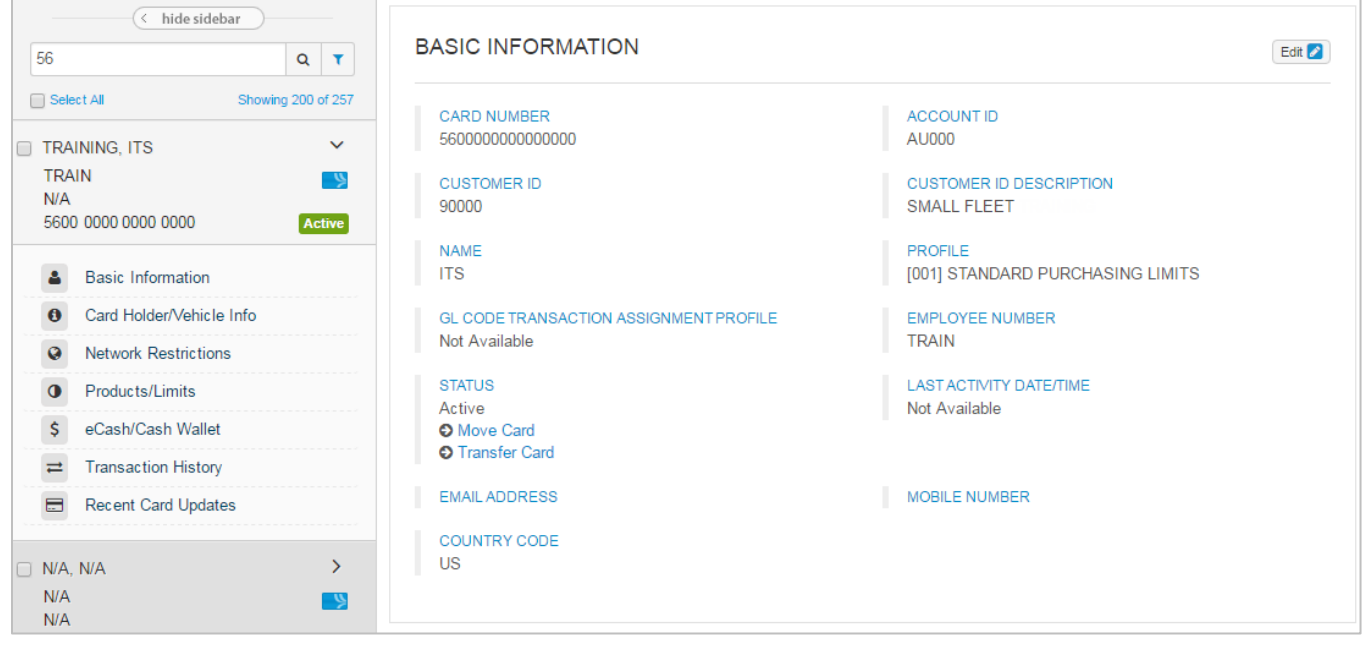

**4.** Scroll to the eCash/Cash Wallet section and click the **Click to Reset** button under **PIN Reset**.

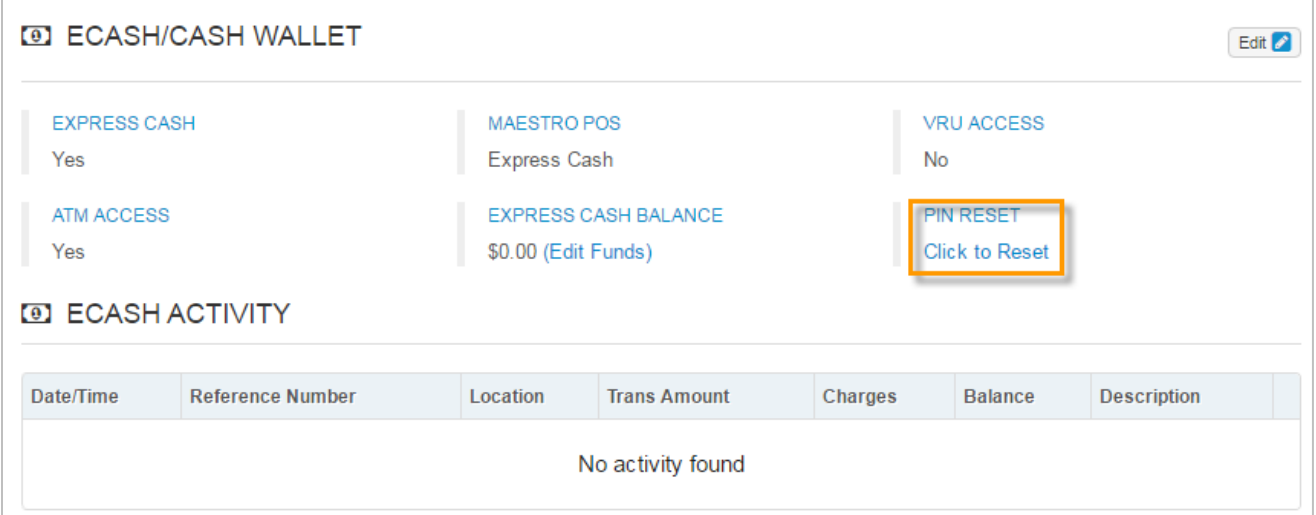

**5.** You will be asked to confirm resetting of the PIN. Click **Reset** to complete the reset. Once finished, inform the cardholder to call Comdata at 1-800-741-6060 to immediately set up a new PIN.

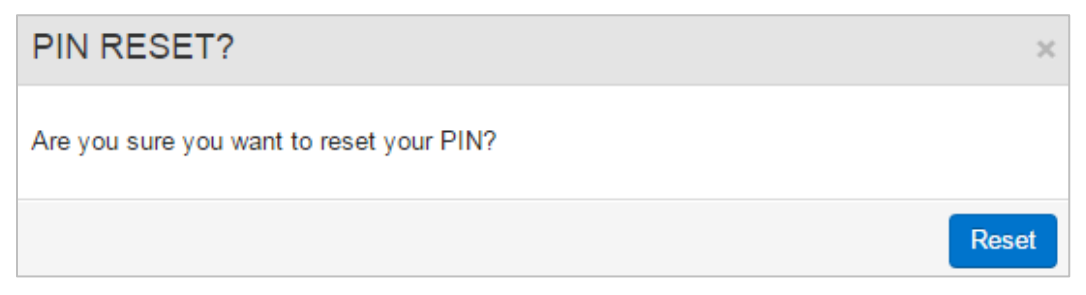